# C&D Recycling Plan Step-by-Step Instructions Using Green Halo

The Public Works Recycling portion of your New Construction, Re-roofing, Remodel, Tenant Improvement or Demolition permit requires you to submit your waste plan as described below. If you are having difficulty proceeding through the steps below, please contact the Public Works Department at the City of Lakewood at (562) 866-9771 ext 2500.

If a page is malfunctioning or you are experiencing other issues with the website, please contact Green Halo customer service at 1 (888) 525-1301.

There are three main steps involved when creating your Construction Waste Management Plan (CWMP):

- 1. Create an account with the City's waste tracking software http://www.lakewood.wastetracking.com/
- 2. Login to the waste tracking software and create and submit a CWMP
  - a. CWMP application to be approved prior to building permit issuance
- 3. Prior to calling for final inspection, upload weight tickets and submit for final review to complete the CWMP process.
- \*\*\*CWMP is used interchangeably with "Debris Recovery Plan".

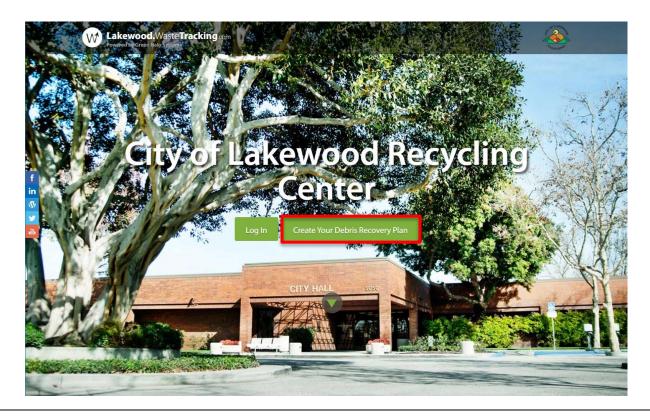

#### Step 1- Creating an Account (First Time Users)

- 1. Click on "Create Your Waste Management Plan"
- 2. Enter Project Name, Street Address, and Zip Code of project. For the project name, you can enter a brief description of the project, such as "Bathroom Remodel".
  - Do not enter City or State.
- 3. Select "New Account"
- 4. Click "Create"

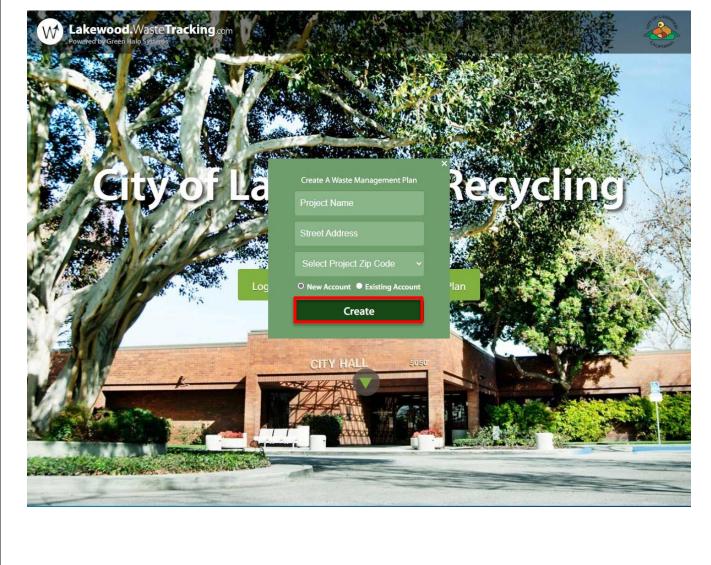

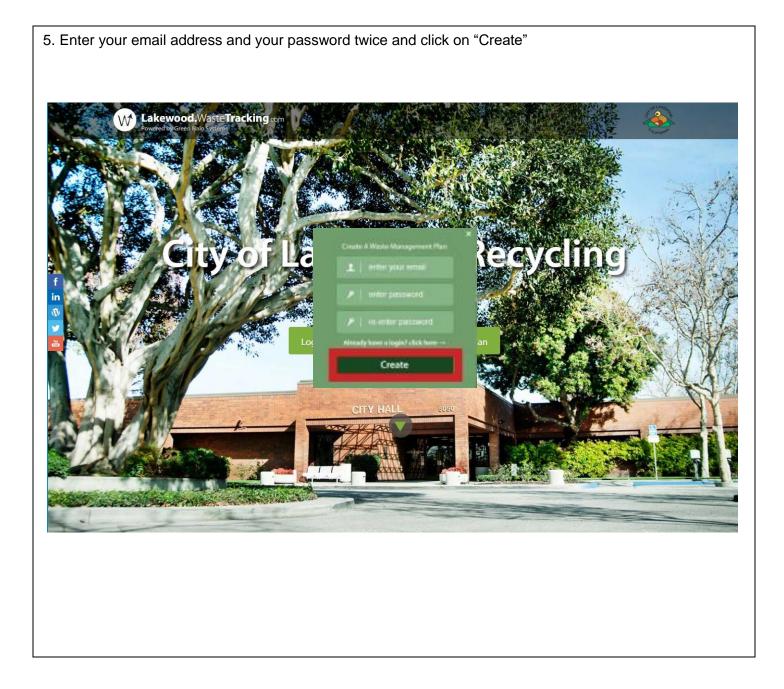

| t tickets for them. All tickets up            | loaded celely k                               |                                                |                                                | at no cost.                                    |
|-----------------------------------------------|-----------------------------------------------|------------------------------------------------|------------------------------------------------|------------------------------------------------|
| SELECT PLAN                                   |                                               | ENTER PAYME                                    |                                                | CONFIRM & SUBMIT                               |
| ВАСК                                          |                                               |                                                |                                                | NEXT STEP •                                    |
| Please select                                 | FREE                                          | PREMIUM                                        | PRO                                            | INTERPRISE                                     |
| your <mark>plan</mark>                        | FREE                                          | \$29                                           | \$129                                          | \$229                                          |
| 4 Month Minimum Subscription                  |                                               | + \$24 for each<br>active project<br>PER MONTH | + \$19 for each<br>active project<br>PER MONTH | + \$15 for each<br>active project<br>PER MONTH |
|                                               | ۲                                             | 0                                              | 0                                              | 0                                              |
| Features                                      | PROJECT TRACKER                               | PROJECT TRACKER                                | PROJECT TRACKER                                | PROJECT TRACKER<br>ENTERPRISE                  |
| Number of Projects                            | 1                                             | 3                                              | 5                                              | Unlimited                                      |
| Number of Users                               | 1                                             | 2                                              | 3                                              | Unlimited                                      |
| Green Halo Scan and Ticket Upload Service     | \$5 per ticket, \$20 min.<br>\$5 add'l ticket | 10 free tickets/mo.<br>\$3 add'l ticket        | 40 free tickets/mo.<br>\$3 add'l ticket        | 100 free tickets/mo.<br>\$3 add'l ticket       |
| Create Waste Management Plan                  | 0                                             | 0                                              | 0                                              | 0                                              |
| Upload Waste and Recycling Receipts           | 0                                             | 0                                              | 0                                              | 0                                              |
| Realtime Project Statistics                   | 0                                             | 0                                              | 0                                              | 0                                              |
| Anywhere Anytime Access from Mobile Devices   | 0                                             | 0                                              | 0                                              | 0                                              |
| Project Data Storage                          | 0                                             | 0                                              | 0                                              | 0                                              |
| Live Chat Support                             | 0                                             | 0                                              | 0                                              | 0                                              |
| Submit Plans Directly to Participating Cities | 0                                             | 0                                              | 0                                              | 0                                              |
| Live Phone Support                            | 0                                             | 0                                              | 0                                              | 0                                              |
| Share Project Data                            |                                               | 0                                              | 0                                              | 0                                              |
| Convert Plans to PDF                          |                                               | 0                                              | 0                                              | 0                                              |
| Multiple Ticket Upload                        |                                               | 0                                              | 0                                              | 0                                              |
| Ticket Upload Access for Subcontractors       |                                               | 0                                              | 0                                              | 0                                              |
| Opt in/Opt out Promotional Offers             |                                               |                                                |                                                | -                                              |

#### Step 2- Enter Company Info

The information under your "Log In Profile" should already be filled out. Unless you want to change your username or password, you can skip to the "User Profile" section.

- 1. Enter information on all required fields:
- 2. First/Last name
- 3. Position- (role in project- agent, contractor, owner, permit runner)
- 4. Contractor company name
- 5. Contractor company website
- 6. Contractor company address- in the address line 2, please enter the contractor company email
- 7. Contractor company zip code
- 8. Contractor company phone
- 9. How you heard about Green Halo- select "City, County or State".
- 10. Click on "Next step"

|                             | R COMPANY INFO 3 ENTER PAYMENT INFO 4 CONFIRM & SUBMIT          |
|-----------------------------|-----------------------------------------------------------------|
| • васк<br>Please complete t | the following information to create your account.               |
| Log In Profile              | 2                                                               |
| Email*                      | Email<br>I Sorry, that does not look like a valid email address |
| Confirm Email*              | * Email                                                         |
| Password*                   | •                                                               |
| Confirm Password*           |                                                                 |
| User Profile                |                                                                 |
| First Name*                 | Inter your First Name                                           |
| Last Name*                  | Enter your Last Name                                            |
| Position*                   | Selection Required                                              |
| Company Name*               |                                                                 |
| Company Website*            | . I do not have a website                                       |
| Address Line 1*             |                                                                 |
| Address Line 2              | Las Angelea, CA 90046                                           |
| Zø*                         | 91503                                                           |
| Phone"                      | 213 - 555 - 1212 aut                                            |
|                             |                                                                 |

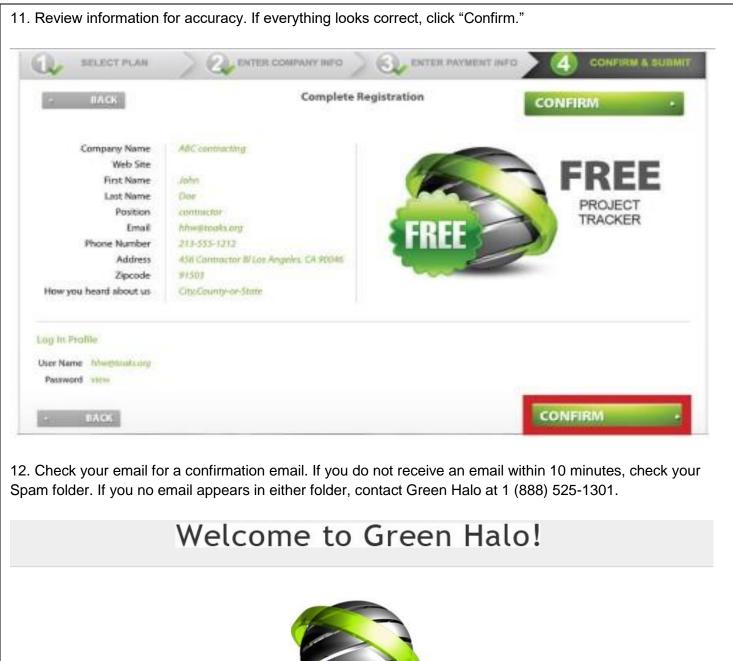

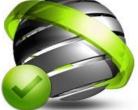

### Thank you for creating your Green Halo Account!

To start using your Account, you must verify your Email Address. You should receive an Email from Green Halo within the next 10 minutes. Simply click on the link in the e-mail to activate your Account and start using Green Halo. If you do not receive the Email within 10 minutes, please click here to send the e-mail again, or contact Green Halo.

| 1. Ch | ctivate Account<br>eck your email. Once you have received the email from Green Halo Systems, you<br>ist verify your account by opening the message and clicking "Activate Account". |
|-------|----------------------------------------------------------------------------------------------------|
|       | GREEN HALO REGISTRATION CONFIRMATION Index *                                                                                                    |
| *     | Green Halo Systems <no-reply@greenhalosystems.com><br/>to me 👻</no-reply@greenhalosystems.com>                                                                                      |
|       | ***************************************                                                                                                    |
|       | GREEN HALO SYSTEMS                                                                                                    |
|       | Recycling today's resources for tomorrow's generations                                                                                                    |
|       | ***************************************                                                                                                    |
|       | GREEN HALO REGISTRATION CONFIRMATION                                                                                                    |
|       | CLICK HERE TO ACTIVATE ACCOUNT                                                                                                    |
|       | If you do not see a link below or your link does not work, please call 1-888-525-1301.                                                                                              |
|       | ***************************************                                                                                                    |
|       | Please contact Customer Service at 1-888-525-1301                                                                                                    |
|       | Monday-Friday 8-5PT for assistance.                                                                                                    |
|       |                                                                                                    |
|       |                                                                                                    |
|       |                                                                                                    |
|       |                                                                                                    |

## 2. You will receive a "Congratulations" message from Green Halo. Click on "Start Using Green Halo Now!"

#### Congratulations on activating your account!

Please take the time to review our Settings section to further configure your account prior to commencing your project. These features will make creating any new plans easier and faster. Your Statistics functions and other functions do not activate until data is entered into the system and your plan(s) are Approved For Final.

The plan is completely editable until the time you submit your plan to the Jurisdiction. Once the plan is submitted to the Jurisdiction the plan is locked and cannot be edited, unless changes are approved by the Jurisdiction. The plan can be converted into a .pdf for printing or emailing. If you have any questions about these features click the Live Help button listed above or call customer service at 1-888-525-1301.

We thank you for the opportunity to work with you and we hope you find Green Halo a valuable tool in making your Green Building efforts easier and more productive.

Thank you for using Green Halo!

The Green Halo Staff

Start Using Green Halo Now! •

#### Step 4- Create and Submit a CWMP- Project Information

- 1. Verify that you are logged into <u>www.lakewoodwastetracking.com</u>
- 2. For text to be converted to other languages, click on the tip of the page under "Select Language" and select from the drop down menu.
- 3. Click on "Waste Management Plans in Progress"

| Active and Approved Waste Management Plans | 0 |
|--------------------------------------------|---|
| Waste Management Plans in Progress         | 1 |
| Waste Management Plans Pending Approval    | 0 |
| Waste Management Plans Submitted for Final | 0 |
| Waste Management Plans Completed           | 0 |

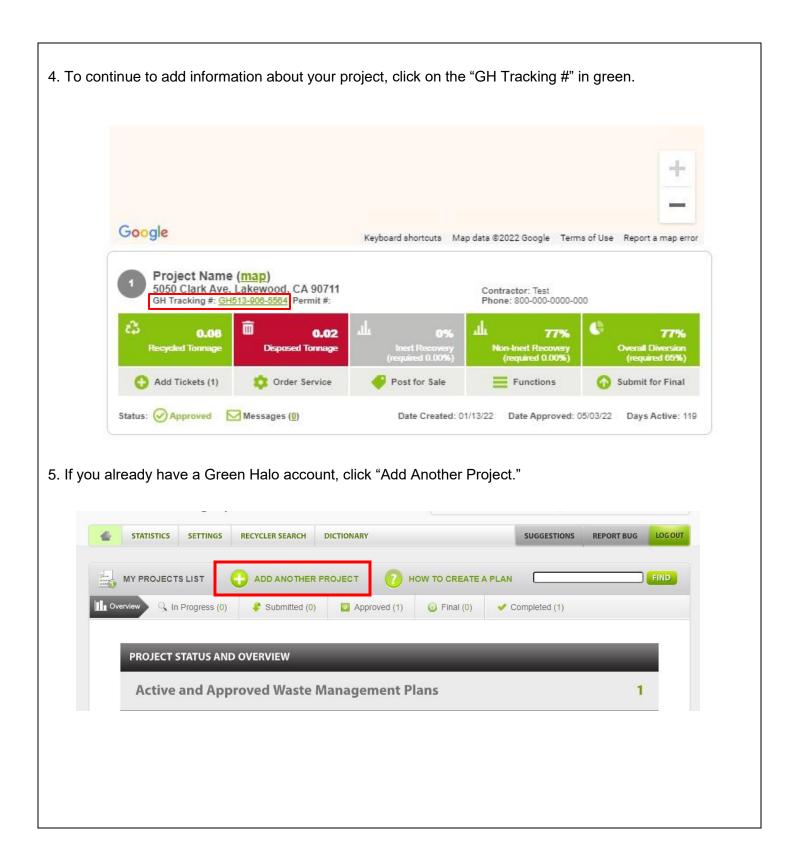

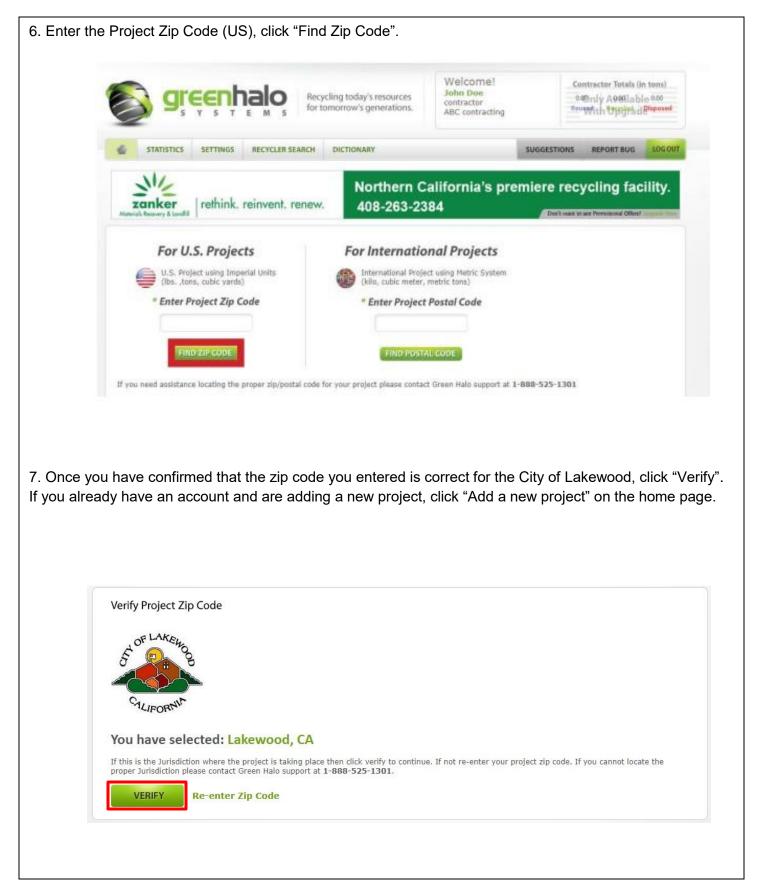

#### Step 5- Create and Submit a CWMP- Project Information

1. Verify that you are logged into www.lakewoodwastetracking.com

2. For text to be converted to other languages, click on the top of the page under "Select Language" and select from the drop down menu.

- 3. Enter Project Information
  - Permit #- not required
  - Building Type- select from drop-down menu
  - Start/end date- (estimate)
  - Project Value- (estimate)
  - Square footage- (estimate)

\*\*\*If this is a roofing project, please enter the number of roofing squares being removed in the "Square footage" section instead of the square feet.

• Project Description- please let us know more specifics about the work you are completing (ex. removing bathroom wall and tub)

• Project Type- select from drop-down menu

|                                                     | ition *required fields                                                                                         |                 |                      |       |  |
|-----------------------------------------------------|----------------------------------------------------------------------------------------------------|-----------------|----------------------|-------|--|
| Project Name *                                      | 🕕 Add a project name                                                                                           |                 |                      |       |  |
| Street Address *                                    | You need to provide a str                                                                                      | eet address     |                      |       |  |
| Apt/Suite #                                         |                                                                                                    |                 |                      |       |  |
| Jurisdiction                                        | Lakewood                                                                                                    |                 |                      |       |  |
| State                                               |                                                                                                    |                 |                      |       |  |
| Zipcode                                             |                                                                                                    |                 |                      |       |  |
| County                                              | Los Angeles                                                                                                    |                 |                      |       |  |
|                                                     | upload project images                                                                                          |                 |                      |       |  |
| Project Informat                                    |                                                                                                    |                 |                      |       |  |
| Project Informat                                    | tion *required fields                                                                                          |                 |                      |       |  |
| Project Informat                                    |                                                                                                    | Permit          | is for               | ~     |  |
| Project Informat<br>Permit/Project #                | tion *required fields<br>(if available)<br>Permit#:                                                            |                 | is for               | ~     |  |
|                                                     | tion *required fields<br>(if available)<br>Permit#:<br>Square Ft.(optional):                                   | Permit<br>Note: | is for               | ~     |  |
| Permit/Project #                                    | tion *required fields<br>(if available)<br>Permit#:<br>Square Ft.(optional):<br>Add another permit             |                 | is for               | •     |  |
|                                                     | tion *required fields<br>(if available)<br>Permit#:<br>Square Ft.(optional):                                   |                 |                      | •     |  |
| Permit/Project #                                    | tion *required fields<br>(if available)<br>Permit#:<br>Square Ft.(optional):<br>Add another permit<br>- select |                 | is for<br>(optional) | ~     |  |
| Permit/Project #<br>Building Type *                 | tion *required fields<br>(if available)<br>Permit#:<br>Square Ft.(optional):<br>Add another permit<br>- select |                 |                      | ►<br> |  |
| Permit/Project #<br>Building Type *<br>Tract Number | tion *required fields<br>(if available)<br>Permit#:<br>Square Ft.(optional):<br>Add another permit<br>- select |                 |                      |       |  |

4. Choose project type and building type in the drop down menus. For building type choose whichever captures the primary scope of the project. For multiple permits, each should reflect its own scope (demo, TI, new construction, etc.).

Keep the target Recovery Rate of the Project at 65% in order to comply with state recycling mandates.

| Project Value *            | \$ 00                                  |                                                                                                    |                                                            |                                                       |             |      |
|----------------------------|----------------------------------------|----------------------------------------------------------------------------------------------------|------------------------------------------------------------|-------------------------------------------------------|-------------|------|
| iquare Footage *           | 00                                     |                                                                                                    |                                                            |                                                       |             |      |
|                            | description                            |                                                                                                    |                                                            |                                                       |             |      |
| Description *              |                                        |                                                                                                    |                                                            |                                                       |             |      |
| Project Type *             | Re-Roof                                | •                                                                                                    |                                                            |                                                       |             |      |
| Target Reco                | jurisdictional min<br>qualify for LEED | : for projects that want to set th<br>imum requirements to comply<br>points or meet company recove<br>nal and will not affect or overric | with local ordinances. With<br>ry policies may now set hig | this feature, projects at<br>her target recovery rate | tempting to |      |
| roject Managers            | 5 - *add/edit                          |                                                                                                    |                                                            |                                                       |             |      |
| roject Managers            | 5 <b>- *add/edit</b><br>Position       | Email                                                                                                    |                                                            | Phone                                                 | c           | iell |
|                            |                                        | Email                                                                                                    |                                                            | Phone<br>800-000-0000                                 | c           | ieli |
| Name<br>1. <u>Jane Doe</u> | Position                               | Email                                                                                                    |                                                            |                                                       | c           | iell |
| Name<br>1. <u>Jane Doe</u> | Position<br>Contractor                 | Email                                                                                                    |                                                            |                                                       | c           | .ell |
| Name<br>1. <u>Jane Doe</u> | Position<br>Contractor                 | Email<br>No sub co                                                                                                    | ntractors.                                                 |                                                       |             | sett |
| Name<br>1. <u>Jane Doe</u> | Position<br>Contractor                 |                                                                                                    | ntractors.                                                 |                                                       |             | eell |
| Name<br>1. <u>Jane Doe</u> | Position<br>Contractor                 |                                                                                                    | ntractors.                                                 |                                                       |             |      |
| Name<br>1. <u>Jane Doe</u> | Position<br>Contractor                 |                                                                                                    | ntractors.                                                 |                                                       |             |      |

| oject Mana                | gers - <mark>*add/edit</mark> |     |    |             |         |  |
|---------------------------|-------------------------------|-----|----|-------------|---------|--|
|                           |                               |     | No | Project Mai | nagers. |  |
|                           |                               |     |    |             |         |  |
|                           |                               |     |    |             |         |  |
| d <mark>d</mark> Project. | Manager                       |     |    |             |         |  |
| Name *                    |                               |     |    |             |         |  |
| Position *                |                               |     |    |             |         |  |
| Email *                   |                               |     |    |             |         |  |
| Phone *                   | ).().                         | ext |    |             |         |  |
| Cell                      |                               | ext |    |             |         |  |
|                           |                               |     |    |             |         |  |

#### Step 6- Create and Submit a CWMP- Materials Selection

1. For most projects, you will check the box for "Mixed C & D." However, if you plan to separate materials and bring them to different facilities, indicate that by checking the appropriate boxes (Reuse, Recycle or Dispose) in the "Source Separated Materials" section. Most C & D materials are recyclable.

| Does your Project need to comply with LEED?<br>Learn more >>                                                                                                    |               |               |          |
|----------------------------------------------------------------------------------------------------|---------------|---------------|----------|
| 1aterials List                                                                                                    |               |               |          |
| * Material does not cour                                                                                                    | nt towards    | Recyclin      | g Totals |
| laterials                                                                                                    | Reuse         | Recycle       | Dispose  |
| <b>lixed C &amp; D</b> - Select Mixed C&D if you are commingling multiple non-hazardous materials into one bin, box, or truck.<br>ote: Commingling of multiple materials to be processed at registered facilities does not guarantee you will meet the recovery requirements. To e<br>risdiction's recovery requirements it's highly recommended that recyclable and/or reusable materials be source separated. | nsure you co  | mply with thi | is       |
| lixed C & D Debris<br>Aixed debris that is not source separated, but can be recycled must be brought to an authorized registered facility.)                                                                                                    | N/A           |               | N/A      |
| ource Separated Materials - Please identify any recyclable materials you will separate on-site for recycling.<br>ste: Separating any of the recyclable materials listed below from your Mixed C&D as clean materials will increase your recycling rate and your cl<br>risdiction's recovery requirements.                                                                                                    | nances of com | plying with t | this     |
| <b>ppliances &amp; Equipment</b><br>All non-functional appliances, HVAC units, air handlers and restaurant equipment *freon must be evacuated*)                                                                                                    |               |               | N/A      |
| sphalt - Pavement & Grinding<br>Pavement and asphalt grindings. *EXCLUDES roofing materials*)                                                                                                    | N/A           |               | N/A      |
| <b>.sphalt - Roofing</b><br>Built up, torched down, and asphalt shingles. *For untreated wood shingles select "wood-clean". For foam roof select "Mixed C&D Debris".*)                                                                                                    | N/A           |               | N/A      |
| ricks, Masonry & Stone Products<br>Bricks, masonry, and stone products, including tile. *EXCLUDES ceramics*)                                                                                                    |               |               | N/A      |
| ardboard & Paper Products<br>Corrugated cardboard, fiberboard, dunnage from packaging, shredded paper, and other paper materials.)                                                                                                    |               |               | N/A      |
| arpet & Padding<br>Carpet scraps, foam, and related materials.)                                                                                                    | N/A           |               | N/A      |
| eiling Tiles<br>Jnpainted acoustic tiles.)                                                                                                    | N/A           |               | N/A      |
| Oncrete<br>Clean concrete with or without rebar.)                                                                                                    |               |               | N/A      |
| econstructed & Reuse Items<br>Reusable appliances, cabinets, doors, windows, fixtures, flooring, lumber & materials)                                                                                                    |               | N/A           | N/A      |

#### Step 7- Create and Submit a CWMP- Transporter Method

- Select your hauling method (roll off service or self-haul) and agree to the Terms and Conditions. If using box or roll-off service, only the city's franchise waste hauler, EDCO, can provide this service. If you choose "Self Haul" you must click the box next to "Self Haul Guidelines."
- 2. Then click "Next Step."

| CO Disposal and Self-Haul Require                                                                                                    | ments                                                                                                    |
|----------------------------------------------------------------------------------------------------|----------------------------------------------------------------------------------------------------|
|                                                                                                    | al for a waste bin. You must ensure that EDCO Disposal knows you are contracting for "C&D Recycling Service" so                                                                                                    |
| both EDCO and self-hauling, you <b>must</b> obta                                                                                                    | in weight tickets indicating the type and weight of the material collected.                                                                                                    |
| order to comply with the requirements of thi<br>posal (562)-531-3054                                                                                                    | s CWMP, I will submit the materials necessary for self-hauling or contract with the following hauler: EDCO                                                                                                    |
| *** The weight receipt must show the debris                                                                                                    | originated in Lakewood *****                                                                                                    |
| nderstand that I am responsible for obtaining                                                                                                    | copies of any and all weight tickets from EDCO Disposal and/or all facilities which receive debris from this                                                                                                    |
| I agree to Terms and Conditions                                                                                                    |                                                                                                    |
|                                                                                                    |                                                                                                    |
| Debris Box/Roll-Off Service                                                                                                    |                                                                                                    |
|                                                                                                    |                                                                                                    |
| Debris Box/Roll-Off Service: I wi                                                                                                    | Il use a Debris Box/Roll-Off service for hauling my debris.                                                                                                    |
|                                                                                                    |                                                                                                    |
|                                                                                                    | The Hauler Listed Below is the Only Hauler Authorized to Provide Debris Box/Roll-Off Service in                                                                                                    |
| this Jurisdiction)                                                                                                    |                                                                                                    |
| this Jurisdiction)<br>Franchise agreement: The City of Lakev                                                                                                    | wood regulates the collection, removal and disposal of all solid waste and recycling materials generated                                                                                                    |
| this Jurisdiction)<br>Franchise agreement: The City of Lakev                                                                                                    | wood regulates the collection, removal and disposal of all solid waste and recycling materials generated<br>bod Municipal Code. EDCO Disposal is the City's exclusive franchise collector for such materials and handles                                                                                                    |
| this Jurisdiction)<br>Franchise agreement: The City of Lakew<br>within the City, as authorized by Lakew<br>project's debris in such a way that com<br>***It is your responsibility to contact E<br>Recycling Service" so that the material                                                                                                    | wood regulates the collection, removal and disposal of all solid waste and recycling materials generated<br>bod Municipal Code. EDCO Disposal is the City's exclusive franchise collector for such materials and handles                                                                                                    |
| this Jurisdiction)<br>Franchise agreement: The City of Lakew<br>within the City, as authorized by Lakew<br>project's debris in such a way that com<br>"*"It is your responsibility to contact E<br>Recycling Service" so that the material<br>indicating the type and weight of the m                                                                                                    | wood regulates the collection, removal and disposal of all solid waste and recycling materials generated<br>bod Municipal Code. EDCO Disposal is the City's exclusive franchise collector for such materials and handles<br>blies with CalGreen standards.<br>DCO Disposal for a waste bin. You must ensure that EDCO Disposal knows you are contracting for "C&D<br>s properly handled and waste diverted. You need to obtain and submit weight tickets from EDCO Disposal                                                                       |
| this Jurisdiction)<br>Franchise agreement: The City of Lakew<br>within the City, as authorized by Lakew<br>project's debris in such a way that com<br>***It is your responsibility to contact E<br>Recycling Service" so that the material<br>indicating the type and weight of the m<br>EDCO Disposal<br>950 E 27th St                                                                                 | wood regulates the collection, removal and disposal of all solid waste and recycling materials generated<br>bod Municipal Code. EDCO Disposal is the City's exclusive franchise collector for such materials and handles<br>blies with CalGreen standards.<br>DCO Disposal for a waste bin. You must ensure that EDCO Disposal knows you are contracting for "C&D<br>s properly handled and waste diverted. You need to obtain and submit weight tickets from EDCO Disposal                                                                       |
| this Jurisdiction)<br>Franchise agreement: The City of Lakew<br>within the City, as authorized by Lakew<br>project's debris in such a way that com<br>***"It is your responsibility to contact E<br>Recycling Service" so that the material<br>indicating the type and weight of the m<br>EDCO Disposal                                                                                                 | wood regulates the collection, removal and disposal of all solid waste and recycling materials generated<br>bod Municipal Code. EDCO Disposal is the City's exclusive franchise collector for such materials and handles<br>blies with CalGreen standards.<br>DCO Disposal for a waste bin. You must ensure that EDCO Disposal knows you are contracting for "C&D<br>s properly handled and waste diverted. You need to obtain and submit weight tickets from EDCO Disposal                                                                       |
| this Jurisdiction)<br>Franchise agreement: The City of Lakew<br>within the City, as authorized by Lakew<br>project's debris in such a way that com<br>***It is your responsibility to contact E<br>Recycling Service" so that the material<br>indicating the type and weight of the m<br>EDCO Disposal<br>950 E 27th St<br>Long Beach,CA 90755                                                          | wood regulates the collection, removal and disposal of all solid waste and recycling materials generated<br>bod Municipal Code. EDCO Disposal is the City's exclusive franchise collector for such materials and handles<br>blies with CalGreen standards.<br>DCO Disposal for a waste bin. You must ensure that EDCO Disposal knows you are contracting for "C&D<br>s properly handled and waste diverted. You need to obtain and submit weight tickets from EDCO Disposal                                                                       |
| this Jurisdiction)<br>Franchise agreement: The City of Lakew<br>within the City, as authorized by Lakew<br>project's debris in such a way that com<br>***It is your responsibility to contact E<br>Recycling Service" so that the material<br>indicating the type and weight of the m<br>EDCO Disposal<br>950 E 27th St<br>Long Beach,CA 90755                                                          | wood regulates the collection, removal and disposal of all solid waste and recycling materials generated<br>bod Municipal Code. EDCO Disposal is the City's exclusive franchise collector for such materials and handles<br>blies with CalGreen standards.<br>DCO Disposal for a waste bin. You must ensure that EDCO Disposal knows you are contracting for "C&D<br>s properly handled and waste diverted. You need to obtain and submit weight tickets from EDCO Disposal                                                                       |
| this Jurisdiction)<br>Franchise agreement: The City of Lakew<br>within the City, as authorized by Lakew<br>project's debris in such a way that com<br>***It is your responsibility to contact E<br>Recycling Service" so that the material<br>indicating the type and weight of the m<br>EDCO Disposal<br>950 E 27th St<br>Long Beach,CA 90755                                                          | wood regulates the collection, removal and disposal of all solid waste and recycling materials generated<br>bod Municipal Code. EDCO Disposal is the City's exclusive franchise collector for such materials and handles<br>blies with CalGreen standards.<br>DCO Disposal for a waste bin. You must ensure that EDCO Disposal knows you are contracting for "C&D<br>s properly handled and waste diverted. You need to obtain and submit weight tickets from EDCO Disposal                                                                       |
| this Jurisdiction)<br>Franchise agreement: The City of Lakew<br>within the City, as authorized by Lakew<br>project's debris in such a way that com<br>***It is your responsibility to contact E<br>Recycling Service" so that the material<br>indicating the type and weight of the m<br>EDCO Disposal<br>950 E 27th St<br>Long Beach,CA 90755                                                          | wood regulates the collection, removal and disposal of all solid waste and recycling materials generated<br>bod Municipal Code. EDCO Disposal is the City's exclusive franchise collector for such materials and handles<br>olies with CalGreen standards.<br>DCO Disposal for a waste bin. You must ensure that EDCO Disposal knows you are contracting for "C&D<br>is properly handled and waste diverted. You need to obtain and submit weight tickets from EDCO Disposal<br>aterial collected. The origin of the debris must say Lakewood**** |
| this Jurisdiction)<br>Franchise agreement: The City of Lakew<br>within the City, as authorized by Lakew<br>project's debris in such a way that comp<br>****It is your responsibility to contact E<br>Recycling Service" so that the material<br>indicating the type and weight of the m<br>EDCO Disposal<br>950 E 27th St<br>Long Beach,CA 90755<br>562-531-3054<br>I will be Self Hauling to an Approv | wood regulates the collection, removal and disposal of all solid waste and recycling materials generated<br>bod Municipal Code. EDCO Disposal is the City's exclusive franchise collector for such materials and handles<br>olies with CalGreen standards.<br>DCO Disposal for a waste bin. You must ensure that EDCO Disposal knows you are contracting for "C&D<br>is properly handled and waste diverted. You need to obtain and submit weight tickets from EDCO Disposal<br>aterial collected. The origin of the debris must say Lakewood**** |
| this Jurisdiction)<br>Franchise agreement: The City of Lakew<br>within the City, as authorized by Lakew<br>project's debris in such a way that comp<br>****It is your responsibility to contact E<br>Recycling Service" so that the material<br>indicating the type and weight of the m<br>EDCO Disposal<br>950 E 27th St<br>Long Beach,CA 90755<br>562-531-3054<br>I will be Self Hauling to an Approv | vood regulates the collection, removal and disposal of all solid waste and recycling materials generated<br>bood Municipal Code. EDCO Disposal is the City's exclusive franchise collector for such materials and handles<br>olies with CalGreen standards.<br>DCO Disposal for a waste bin. You must ensure that EDCO Disposal knows you are contracting for "C&D<br>s properly handled and waste diverted. You need to obtain and submit weight tickets from EDCO Disposal<br>aterial collected. The origin of the debris must say Lakewood***  |

#### Step 8- Create and Submit a CWMP- Facility Selection

1. Check the Facilities where your material will be hauled. Each type of material must be accounted for by choosing a facility for disposal, or if you plan to reuse or donate materials on other projects (such as dirt, appliances and other inert materials) then you would indicate that here as well.

| tep 4 of  | dding New<br>5 - Test - GH51:<br>facilities to be used                   | 3-906-5564          |                                  | Ciliporture           | Lakewo         | will be submitted to:<br>od, CA | SAVE PLAN      |
|-----------|--------------------------------------------------------------------------|---------------------|----------------------------------|-----------------------|----------------|---------------------------------|----------------|
| roject Ir | formation 2. N                                                           | Naterial Selection  | 3. Transporter Method            | 4. Facility Selection | 5. Complete    | & Review                        |                |
|           |                                                                          |                     |                                  |                       |                | < PREVIOUS ST                   | EP NEXT STEP > |
| Aixed     | C & D Debris                                                             | (recycle)           |                                  |                       |                |                                 |                |
| Vailab    | le Registered                                                            | Facilities - please | e identify one or more faciliti  | es your materials wil | l be transport | ed to                           |                |
|           | Facility                                                                 |                     |                                  | Carbo                 | n Footprint    | Distance                        | Recycle Rate   |
|           | American Ir<br>5626 Cherry Av<br>Long Beach, CA<br>562-272-8060          |                     | Ces ( <u>map</u> )               | 0                     | .72 lbs        | 1.95 mi                         | 77             |
|           | Bel-Art (map<br>2501 E. 68th St<br>Long Beach, CA<br>562-259-2872        |                     |                                  | 0                     | .84 lbs        | 2.27 mi                         | 50             |
|           | Paramount<br>7230 Petterson<br>Paramount, CA<br>562-602-6505             |                     | rcling ( <u>map</u> )            | 1                     | .57 lbs        | 4.24 mi                         | 65             |
|           | Construction<br>9309 Rayo Aver<br>South Gate, CA<br>323-357-6900         | nue                 | n Recycling, Inc. ( <u>map</u> ) | 2                     | .63 lbs        | 7.10 mi                         | 78             |
|           | Falcon (JWF<br>3031 East 1st S<br>Wilmington, CA<br>562-590-8531         | treet               | Wilmington (BFI) (mag            |                       | .65 lbs        | 7.14 mi                         | 65             |
|           | CR&R - Star<br>(map)<br>11232 Knott Av<br>Stanton, CA 90<br>714-890-6300 | enue                | and Material Recovery            |                       | .96 lbs        | 7.99 mi                         | 65             |

#### Step 9- Create and Submit a CWMP- Complete and Review

- 1. The "Submit for Approval" screen will appear. After reviewing the terms and conditions, check the box and provide your electronic signature by typing your name and selecting your title (role in this project) from the drop down menu. If you are a contractor, you will also need to provide your Contractor State License Number.
- 2. If you would like to receive a text message from Green Halo in addition to an email confirming submission of your plan, check the box and provide your mobile phone number.
- 3. Once finished, scroll to the bottom of the page and click "Submit Project For Approval". A box will pop up; click the blue "OK" box.
- 4. You can log off or continue to the home screen to view your submitted plan. City staff will review your plan within 2-5 business days. You will receive an email notification from Green Halo when your plan is accepted/approved. You will need to keep all recycling and disposal facility weight tickets and records. If your plan is not approved, you will be notified with an email from Green Halo. Log into your Green Halo account and click the link in the red bar to read the reason why it was rejected and address the issues related to your project.

| Read the Terms and Conditions  Pursuant to the California Green Building Code (2016 CALGreen), the City of Lakewood requires that contractors/homeowners complete a Construction  provide assistance in developing and Implementing the Construction Waste Management Plan. If you have any questions regarding these requirements,  please contact Volume Vision (CWMP) for the reduction of waste produced from demolition and construction work performed within the City. City staff will please contact Volume Vision (CWMP) for the reduction of waste produced from demolition and construction work performed within the City. City staff will please contact Volume Vision (CWMP) must demonstrate that the project will achieve a minimum of 55% material recovery. Mixed CBD  closenolition permits will not be issued by the Building and Safety department without an approved CWMP. Be prepared to present proof of an approved  control of approval.  c) benolition permits will not be issued by the Building and Safety department without an approved of approval.  c) benolition permits will not be issued by the Building and Safety department without an approved CWMP. Be prepared to present proof of an approved  control of approval.  c) benolition permits will not be issued by the Building and Safety department without an approved CWMP with a deposit once the city  control of approval.  c) benolition permits will be created and agree to the terms and conditions above  future   future   futu | V                               |                                                                                                    | Project for Approval By This Jurisdiction. Your<br>nis project is well above the requirements for<br>nake the world a greener place. |
|----------------------------------------------------------------------------------------------------|---------------------------------|----------------------------------------------------------------------------------------------------|----------------------------------------------------------------------------------------------------|
| Wate Management Plan (CWMP) for the reduction of waste produced from demolition and construction work performed within the City. City staff will provide assistance in developing and implementing the Construction Waste Management Plan. If you have any questions regarding these requirements, please contact Public Works at (562) 866-9771 ext 2500.<br>Building Permit Applicant agrees that:<br>• The Construction Waste Management Plan (CWMP) must demonstrate that the project will achieve a minimum of 65% material recovery. Mixed C&D debris taken to an LA County registered facility will be credited at 65% recovery rate.<br>• Demolition permits will not be issued by the Building and Safety department without an approved CWMP. Be prepared to present proof of an approved CWMP to Building and Safety. The Green Halo confirmation page may be used to demonstrate proof of approval.<br>• Although the City does not require security deposits yet, all future applicants must be prepared to submit a CWMP with a deposit once the city ordinance has been naseed<br><b>Acceptance &amp; Signature</b> * a I have read and agree to the terms and conditions above  Note  Your Name * <i>[ane Doe</i> Title * -select                                                                                                    | Read the Teri                   | ms and Conditions                                                                                                    |                                                                                                    |
| <ul> <li>• The Construction Waste Management Plan (CWMP) must demonstrate that the project will achieve a minimum of 65% material recovery. Mixed C&amp;D debris taken to an LA County registered facility will be credited at 65% recovery rate.</li> <li>• Demolition permits will not be issued by the Building and Safety department without an approved CWMP. Be prepared to present proof of an approved CWMP to Building and Safety. The Green Halo confirmation page may be used to demonstrate proof of approval.</li> <li>• Although the City does not require security deposits yet, all future applicants must be prepared to submit a CWMP with a deposit once the city ordinance has been nasced</li> <li>• Acceptance &amp; Signature <ul> <li>required fields</li> </ul> </li> <li>• The ve read and agree to the terms and conditions above <ul> <li>Jane Doe</li> <li>Jane Doe</li> <li>Send me text confirmation to my Phone (optional)</li> </ul> </li> <li>greenhalosystems.com says</li> <li>Your voil be unable to make changes to your plan after it is submitted.</li> </ul>                                                                                                    | Waste Manage<br>provide assista | ement Plan (CWMP) for the reduction of waste produced fro<br>ance in developing and implementing the Construction Was | om demolition and construction work performed within the City. City staff will                                                       |
| <ul> <li>debris taken to an LA County registered facility will be credited at 65% recovery rate.</li> <li>Demolition permits will not be issued by the Building and Safety department without an approved CWMP. Be prepared to present proof of an approved CWMP to Building and Safety. The Green Halo confirmation page may be used to demonstrate proof of approval.</li> <li>Although the City does not require security deposits yet, all future applicants must be prepared to submit a CWMP with a deposit once the city ordinance has been nasced</li> <li>Acceptance &amp; Signature         <ul> <li>Frequired fields</li> <li>I have read and agree to the terms and conditions above</li> <li>Note</li> <li>Your Name * Jane Doe</li> <li>Titte * Select Select Select You must tell us your position</li> <li>Send me text confirmation to my Phone (optional)</li> </ul> </li> </ul>                                                                                                    | Building Permi                  | it Applicant agrees that:                                                                                             |                                                                                                    |
| <ul> <li>Demolition permits will not be issued by the Building and Safety department without an approved CWMP. Be prepared to present proof of an approved CWMP to Building and Safety. The Green Halo confirmation page may be used to demonstrate proof of approval.</li> <li>Although the City does not require security deposits yet, all future applicants must be prepared to submit a CWMP with a deposit once the city ordinance has been nasced</li> </ul> Acceptance & Signature <ul> <li>* I have read and agree to the terms and conditions above</li> <li>Your Name * Jane Doe</li> <li>Title * • select</li> <li>Your must tell us your position</li> <li>Send me text confirmation to my Phone (optional)</li> </ul>                                                                                                    |                                 |                                                                                                    |                                                                                                    |
| CWMP to Building and Safety. The Green Halo confirmation page may be used to demonstrate proof of approval.  Although the City does not require security deposits yet, all future applicants must be prepared to submit a CWMP with a deposit once the city ordinance has been nassed  Acceptance & Signature  *  I have read and agree to the terms and conditions above  Note  Your Name *  Jane Doe  Title *  *  Select  Your most tell us your position  Send me text confirmation to my Phone (optional)  Generation of the submitted to the jurisdiction. You will be unable to make changes to your plan after it is submitted.                                                                                                    |                                 |                                                                                                    |                                                                                                    |
| Acceptance & Signature  * I have read and agree to the terms and conditions above  Note  Your Name * Jane Doe  Title *select Your project is about to be submitted to the jurisdiction. Your will be unable to make changes to your plan after it is submitted.                                                                                                    |                                 |                                                                                                    |                                                                                                    |
| Acceptance & Signature  *  I have read and agree to the terms and conditions above  Note  Your Name * Jane Doe  Title *  *  Select  Your project is about to be submitted to the jurisdiction. Your project is about to be submitted to the jurisdiction. Your will be unable to make changes to your plan after it is submitted.                                                                                                    |                                 |                                                                                                    | licants must be prepared to submit a CWMP with a deposit once the city $\checkmark$                                                  |
| * I have read and agree to the terms and conditions above Note Your Name * Jane Doe Title *select Your project is about to be submitted to the jurisdiction. Your project is about to be submitted to the jurisdiction. Your will be unable to make changes to your plan after it is submitted.                                                                                                    |                                 |                                                                                                    |                                                                                                    |
| <ul> <li>* I have read and agree to the terms and conditions above</li> <li>Note</li> <li>Your Name * Jane Doe</li> <li>Title * select v</li> <li>@ You must tell us your position</li> <li>G Send me text confirmation to my Phone (optional)</li> </ul>                                                                                                    | Acceptance &                    | ک Signature                                                                                                    |                                                                                                    |
| Note         Your Name *       Jane Doe         Title *       • select ·-         • Your nust tell us your position       • Your project is about to be submitted to the jurisdiction.         Your project is about to be submitted to the jurisdiction.       Your will be unable to make changes to your plan after it is submitted.                                                                                                    | *                               | I have read and agree to the terms and conditions ab                                                                  |                                                                                                    |
| Your Name * Jane Doe<br>Title * Select V<br>You must tell us your position<br>Send me text confirmation to my Phone (optional)<br>Send me text confirmation to my Phone (optional)                                                                                                    |                                 | They read and agree to the terms and constants of                                                                     |                                                                                                    |
| Title *       • select • • • • • • • • • • • • • • • • • • •                                                                                                    | Note                            |                                                                                                    |                                                                                                    |
| Title *       • select • · · · · · · · · · · · · · · · · · ·                                                                                                    | Your Name *                     | Jane Doe                                                                                                    | · · · · · · · · · · · · · · · · · · ·                                                                                                |
| Your project is about to be submitted to the jurisdiction.     Your project is about to be submitted to the jurisdiction.     You will be unable to make changes to your plan after it is submitted.                                                                                                    |                                 | select 🗸                                                                                                    | greenhalosystems.com says                                                                                                    |
|                                                                                                    | little -                        | O You must tell us your position                                                                                      |                                                                                                    |
| Please click OK to continue or CANCEL to return to your plan                                                                                                    |                                 | □ Send me text confirmation to my Phone (optional)                                                                    | You will be unable to make changes to your plan after it is submitted.                                                               |
|                                                                                                    |                                 |                                                                                                    |                                                                                                    |
|                                                                                                    |                                 | SUBMIT PROJECT FOR APPROVAL                                                                                           | Please click OK to continue or CANCEL to return to your plan                                                                         |
|                                                                                                    | l                               | SUBMIT PROJECT FOR APPROVAL                                                                                           | Please click OK to continue or CANCEL to return to your plan                                                                         |

#### Step 10- Submit additional materials if you are self-hauling

Once you submit your plan, the City will receive an email to review the application.

You will see a "Congratulations" banner from Green Halo. **If you obtain a bin/container from EDCO**, you may close the window and wait 2-5 business days to receive an email notification from the City about whether your plan has been accepted/approved or denied. Then, proceed to Step 10. **If you are self-hauling**, you will need to submit the vehicle information—current vehicle registration, insurance and a photo of the vehicle (used to self haul) with the license plate included. The City will **not** proceed with your application until these materials have been submitted.

\*\*Please note that the vehicle used to self-haul must be owned by the contractor, and the individual providing the service must be the contractor himself, or an employee of the contractor.\*\*

1. Click on the "Continue to Home page"

|                                    | S greent                                                               |                                            |
|------------------------------------|------------------------------------------------------------------------|--------------------------------------------|
| Congratulations, your waste manage | gement plan <mark>has been sub</mark>                                  | mitted for Approval to the jurisdiction of |
| L                                  | akewood, Califo                                                        | ornia                                      |
| Please allow up to 48 hou          | rs for review before contacting the<br>email when your Waste Managemer | Jurisdiction about further status.         |
|                                    | You now have the option                                                |                                            |
| Print this project                 | Share this document                                                    | Continue to home page                      |
|                                    |                                                                        |                                            |
|                                    |                                                                        |                                            |
|                                    |                                                                        |                                            |
|                                    |                                                                        |                                            |
|                                    |                                                                        |                                            |
|                                    |                                                                        |                                            |
|                                    |                                                                        |                                            |

If you are self-hauling, the City does not have all the necessary materials to accept your plan. While the City is in the process of reviewing other components of your CWMP, upload the necessary vehicle documentation details. Completing this step as soon as possible will expedite the CWMP approval process.

2. Click on "Waste Management Plans Pending Approval"

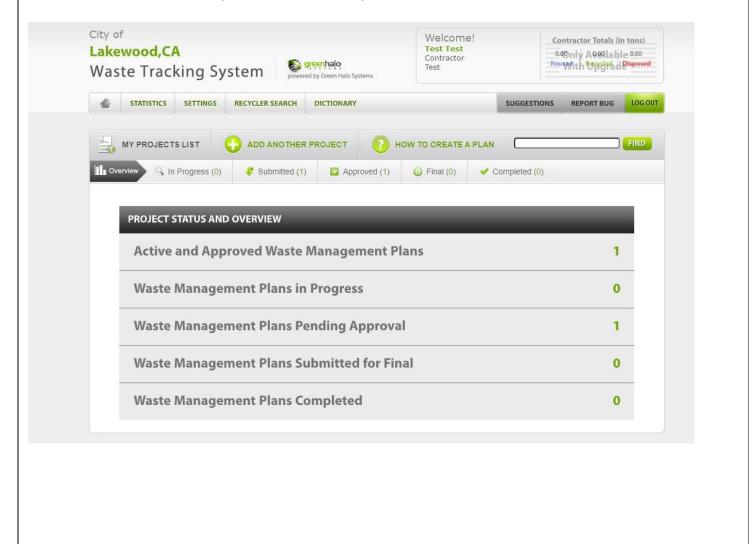

|              | Satellite                                                                    | St | Candlewood St               | Candlewood St                                                                     | c] C] C |
|--------------|------------------------------------------------------------------------------|----|-----------------------------|-----------------------------------------------------------------------------------|---------|
|              |                                                                              |    |                             |                                                                                   |         |
|              |                                                                              |    |                             |                                                                                   |         |
|              |                                                                              |    |                             |                                                                                   |         |
|              |                                                                              |    |                             |                                                                                   | *       |
|              |                                                                              |    |                             |                                                                                   |         |
|              |                                                                              |    |                             |                                                                                   | and and |
|              |                                                                              |    |                             |                                                                                   | +       |
| Google       | 2                                                                            |    | Keyboard shortcuts          | Map data ©2022 Terms of Use Report                                                | -       |
| Pr           | roject Name ( <u>ma</u><br>akewood. CA 9071<br>F Tracking #: <u>GH513-80</u> | 1  |                             | Map data ©2022 Terms of Use Report<br>Contractor: Test<br>Phone: 800-000-0000-000 | -       |
| Pr<br><br>GH | roject Name ( <mark>ma</mark><br>akewood, CA 9071                            | 1  | الہ <sub>20</sub> 0 بالہ 00 | Contractor: Test<br>Phone: 800-000-0000-000<br>777%                               | -       |

4. Choose the "Files" option and upload photos of your registration, insurance and a photo of your vehicle with the license plate visible.

| PROJECT        | PROJEC  | TICS   | TRANSPORTER<br>METHOD | RECOVERED<br>MATERIALS | FACILITIES<br>& TICKETS | BID SHEET | DATA BY<br>BY PERMIT | FILES | MESSAGES<br>& HISTORY |                      |
|----------------|---------|--------|-----------------------|------------------------|-------------------------|-----------|----------------------|-------|-----------------------|----------------------|
| Project li     | nform   | atio   | n:                    |                        |                         |           |                      |       |                       |                      |
| Project I      | Name:   | Proje  | ct Name               |                        |                         |           |                      |       |                       | Created              |
| Track          | king #: | GH51   | 3-906-5564            |                        |                         |           |                      |       |                       | Greated              |
| Ade            | dress:  | , Lake | ewood, CA             |                        |                         |           |                      |       |                       | Submitted            |
| Per            | mit #:  |        |                       |                        |                         |           |                      |       |                       | Submitted            |
| Tract Nu       | mber:   | N/A    |                       |                        |                         |           |                      |       |                       | Approved             |
| Start          | Date:   | 02/27  | //22                  |                        |                         |           |                      |       |                       | Approved             |
| End            | Date:   | 01/13  | /23                   |                        |                         |           |                      |       |                       | Tickets Uploaded (0) |
| Project        | Type:   | Re-R   | oof                   |                        |                         |           |                      |       |                       | lickets oploaded (0) |
| Building       | Type:   | Comr   | mercial               |                        |                         |           |                      |       |                       | Submitted For Final  |
| Project        | Value:  | \$0    |                       |                        |                         |           |                      |       |                       | oubline of the       |
| Square         | e Feet: | 0      |                       |                        |                         |           |                      |       |                       | Completed            |
| Descriptio     | n File: | N/A    |                       |                        |                         |           |                      |       |                       | oompieted            |
| Project Descri | ption:  | descr  | iption                |                        |                         |           |                      |       |                       |                      |

5. To upload your files, make sure that you first have the documents/photos saved on your computer. Then, click on the "Choose File" option and find the location on the computer where the file is saved. 6. Once you have located the file, click "Open." 7. You must click on the "Upload File" option in order for the City to receive the documents. 8. If you upload the wrong file by accident, you may select the box and delete the file. 9. After uploading your documents, you may log out and wait for the City to approve your plan. PROJECT INFORMATION PROJECT TRANSPORTER METHOD RECOVERED FACILITIES & TICKETS DATA BY BY PERMIT MESSAGES & HISTORY **BID SHEET** FILES Files & Documents Upload support documentation other than weight tickets (e.g. reports, permits, documentation, etc.) These files are considered to be part of the final Demolition Debris Recovery Plan and will be visible to the jurisdiction and individuals given access to this project in Green Halo. (Acceptable file formats: .JPG, .DOC, .XLS, .PDF) **Upload Files & Documents** File \* Choose File No file chosen .JPG, .DOC, .XLS or .PDF UPLOAD FILE **Files & Documents** No Uploaded Files.

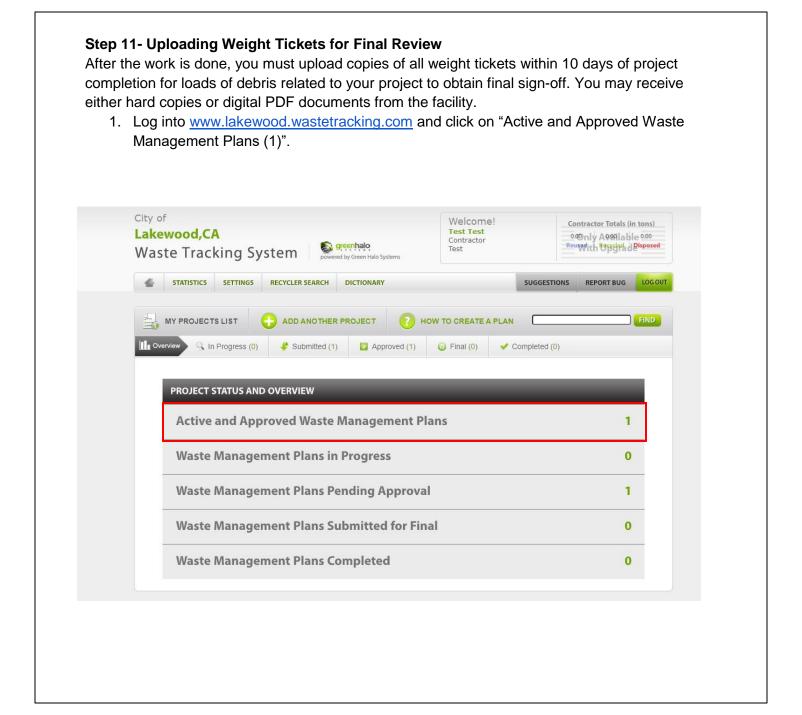

- 2. To add tickets, click on "Add Tickets."
- 3. Upload PDFs or images of weight tickets from the facilities by:
  - a. If you received tickets from the facility in PDF format, you can upload them to your Green Halo account.
  - b. For hard copies of tickets, scan using a personal scanner and upload them to Green Halo using your computer, or
  - c. Take sharp photos of the tickets with your phone and upload them to the website using your phone.

| PROJECT<br>IFORMATION S | PROJECT<br>TATISTICS | TRANSPORTER<br>METHOD | RECOVERED | FACILITIES<br>& TICKETS | BID SHEET | DATA BY<br>BY PERMIT | FILES | MESSAGES<br>& HISTORY | ADD<br>TICKET | SUBMIT<br>FOR FINAL |
|-------------------------|----------------------|-----------------------|-----------|-------------------------|-----------|----------------------|-------|-----------------------|---------------|---------------------|
| Project Inf             | ormatio              | on:                   |           |                         |           |                      |       |                       |               |                     |
| Project Nar             | ne: Proje            | ect Name              |           |                         |           |                      |       |                       |               | reated              |
| Tracking                | g #: GH2             | 87-938-3256           |           |                         |           |                      |       | $\mathbf{v}$          |               | eated               |
| Addre                   | ss: 5050             | O Clark Ave, Lakev    | vood, CA  |                         |           |                      |       |                       | S             | ubmitted            |
| Permi                   | t #:                 |                       |           |                         |           |                      |       | $\mathbf{v}$          | 51            | IDIIIILeu           |
| Tract Numb              | er: N/A              |                       |           |                         |           |                      |       |                       | Δ             | pproved             |
| Start Da                | ate: 04/2            | 9/22                  |           |                         |           |                      |       |                       |               | shioved             |
| End Da                  | ate: 08/0            | 9/22                  |           |                         |           |                      |       |                       | ті            | ckets Uploaded (0)  |
| Project Ty              | pe: Dem              | nolition/Deconstruc   | tion      |                         |           |                      |       | C                     |               | skets epicadea (s)  |
| Building Ty             | pe: Com              | nmercial              |           |                         |           |                      |       |                       | S             | ubmitted For Final  |
| Project Val             | ue: \$10,            | 000                   |           |                         |           |                      |       | C                     |               |                     |
| Square Fe               | eet: 10              |                       |           |                         |           |                      |       |                       | C             | ompleted            |
| Description F           | ile: N/A             |                       |           |                         |           |                      |       |                       |               |                     |
| Project Descripti       | on: Rem              | noving wall           |           |                         |           |                      |       |                       |               |                     |
|                         |                      |                       |           |                         |           |                      |       |                       |               |                     |

4. Select the ticket type and enter all required information associated with that ticket.

- Ticket type
- Material Type
- Facility
- Hauled by (self-hauling or EDCO)
- Ticket #
- Ticket Date
- Weight (net weight)
- Unit of measure
- Percentage of Ticket to Project
- Name of submitter

Uploading Ticket Options:

- PDF format
- Scanning Tickets
- Photos of Tickets

With any option used, ensure the weight receipts/tickets are legible. All weight receipts must show the origin as Lakewood, the Net Weight (or load), and must be from an approved facility. Weight receipts that reference MSW (trash) are non-acceptable.

 Upload a copy of the weight receipt you prepared by clicking on "Choose File," then selecting the saved photo on your computer, and choosing "Open" to upload the document to the website.
 Review the information and ticket information to ensure they match and click "Submit Ticket". We recommend that you save all original copies of your weight receipts until the project has been approved for final by the Public Works department.

| Single Tic                      | ket Entry Form 🛛 👩 How to Uplo                                                   | ad Tickets                                                         | PDF Image Separato                                                                                                    |
|---------------------------------|----------------------------------------------------------------------------------|--------------------------------------------------------------------|----------------------------------------------------------------------------------------------------|
| Ticket Type                     | <ul> <li>Recycle and Dispose</li> <li>Salvage and Reuse</li> </ul>               |                                                                    | <b>MULTIPLE TICKETS</b><br>ENTRY FORM                                                                                                |
| Material *                      | select 🗸                                                                         | Use t<br>This<br>T                                                 | his form to enter multiple ticket at one time.<br>form is only for RECYCLING AND DISPOSAL<br>ICKETS ONLY, not for salvage and reuse. |
| Facility *                      | select 🗸                                                                         |                                                                    |                                                                                                    |
| Hauled By *                     | (if you hauled this load yourself enter Self Haulin                              | g, otherwise please enter the name of the co                       | mpany that hauled this load)                                                                                                    |
|                                 |                                                                                  |                                                                    |                                                                                                    |
| Ticket # *<br>Ticket Image *    | (please make sure all tickets are legible to avoid<br>Choose File No file chosen | rejection)                                                         |                                                                                                    |
|                                 | (please make sure all tickets are legible to avoid<br>Choose File No file chosen | rejection)                                                         |                                                                                                    |
| Ticket Image *                  |                                                                                  | rejection)                                                         |                                                                                                    |
| Ticket Image *<br>Ticket Date * | Choose File No file chosen                                                       | for your ticket in tons, pounds or<br>he wrong unit of measure can |                                                                                                    |

The weight ticket should resemble the photo below: EDCO Recycling & Transfer 2755 California Ave Signal Hill, CA 90755 (562) 997-1122 INVOICE Customer: 0000 Ticket: 33567 In: 10:12 Truck: 0000 Date: 11/29/21 Out: 10:31 Container: CASH CUSTOMER Route: 11411 Origin: 114 Lakewood  $\mathbf{x}^{i}$ Address of Project ···. . 20 : Commodity Units : Rate Extended 11 SELFHAUL REFUSE 2.51 91.00 per TON Charge [Gross(In): 13,840. lbs Scl#2 Tare 8,820. lbs Scl#2 Net: 5,020. lbs] 2284 41 • 3 3 PAID CASH 240.00 CHANGE GIVEN -11.59 JENNIFER G Driver

7. After all tickets have been entered, click on green "Submit for Final" button.

100

City staff will review your tickets and when approved, you will receive an email confirmation from Green Halo. We recommend that you save all copies of your original weight receipts in your files

| PROJECT        | PROJE<br>STATIS | TICS   | TRANSPORTER<br>METHOD | RECOVERED | FACILITIES<br>& TICKETS | BID SHEET | DATA BY<br>BY PERMIT | FILES | MESSAGES<br>& HISTORY | ADD<br>TICKET | SUBMIT<br>FOR FINAL |
|----------------|-----------------|--------|-----------------------|-----------|-------------------------|-----------|----------------------|-------|-----------------------|---------------|---------------------|
| Project I      | nform           | atio   | on:                   |           |                         |           |                      |       |                       |               |                     |
| Project I      | Name:           | Proje  | ct Name               |           |                         |           |                      |       |                       |               | reated              |
| Track          | king #:         | GH28   | 37-938-3256           |           |                         |           |                      |       |                       | C             | reateu              |
| Ade            | dress:          | 5050   | Clark Ave, Lakew      | vood, CA  |                         |           |                      |       |                       |               | ubmitted            |
| Per            | rmit #:         |        |                       |           |                         |           |                      |       |                       | 3             | ubilitteu           |
| Tract Nu       | mber:           | N/A    |                       |           |                         |           |                      |       |                       | 4             | pproved             |
| Start          | Date:           | 04/29  | 9/22                  |           |                         |           |                      |       |                       | ~             | pproved             |
| End            | Date:           | 08/09  | 9/22                  |           |                         |           |                      |       |                       | T             | ickets Uploaded (2) |
| Project        | Type:           | Demo   | olition/Deconstruc    | tion      |                         |           |                      |       |                       |               |                     |
| Building       | Type:           | Comr   | mercial               |           |                         |           |                      |       |                       | S             | ubmitted For Final  |
| Project        | Value:          | \$10,0 | 000                   |           |                         |           |                      |       |                       |               | abilities for find  |
| Square         | e Feet:         | 10     |                       |           |                         |           |                      |       |                       | C             | ompleted            |
| Descriptio     | n File:         | N/A    |                       |           |                         |           |                      |       |                       | C             | ompieteu            |
| Project Descri | iption:         | Remo   | oving wall            |           |                         |           |                      |       |                       |               |                     |

8. If you have met the recycling requirements, you will receive the message below. You may then continue to "Submit for Final".

|               | CONGRATULATIONS YOU JUST HELPED THE ENVIRONMENT!                                                                                                    |
|---------------|----------------------------------------------------------------------------------------------------|
|               |                                                                                                    |
|               | YOUR PLAN MEETS THE JURISDICTION RECOVERY RATE OF 65.00%<br>WITH A PROJECT RATE OF 77.00%                                                                                                    |
|               | Note: If your project contains a large volume of tickets, project review time may take longer.                                                                                                    |
|               | This project will be submitted for Final Inspection to the Jurisdiction of Lakewood. Please review the plan and verify that all tickets that apply to this plan have been entered. Once this plan is submitted no editing, changes or additions can be made to this plan. If your plan does not comply with the Jurisdiction of Lakewood recovery rate of 65.00% please provide an explanation in the field listed below. You may also use this field to provide comments, notes or other issues specifically related to the completion of this project for review by the jurisdiction official. |
| Final Image   | Choose File No file chosen (DO NOT UPLOAD RECYCLING RECEIPTS HERE)                                                                                                    |
| Comments      | li li li li li li li li li li li li li l                                                                                                    |
| ubmitted By * | Jane Doe                                                                                                    |
|               |                                                                                                    |

The warning message pictured below will display on your final project submittal page if your project does not meet the minimum recovery requirement of 65%. This may be due to data entry error of weight tickets, or your loads may not meet the diversion requirement. Please review all weight ticket entries. Log into your account to make corrections, and then click on "Submit for Final". If you have questions or if you did not meet the recycling requirements, call 562-866-9771 ext 2500 for assistance.

| INFORMATION | STATISTICS                               | METHOD                                                                                                    | MATERIALS                                                 | A TICKETS                                    | BID SHEET                                  | DATA BY<br>BY PERMIT                        | FILES                           | MESSAGES<br>& HISTORY                      | ADD                                   | FOR FINAL            |   |  |
|-------------|------------------------------------------|----------------------------------------------------------------------------------------------------|-----------------------------------------------------------|----------------------------------------------|--------------------------------------------|---------------------------------------------|---------------------------------|--------------------------------------------|---------------------------------------|----------------------|---|--|
| Submit      |                                          |                                                                                                    |                                                           |                                              |                                            |                                             |                                 |                                            |                                       |                      |   |  |
|             |                                          |                                                                                                    |                                                           |                                              | WARNI                                      | NG!                                         |                                 |                                            |                                       |                      |   |  |
|             |                                          |                                                                                                    |                                                           |                                              |                                            |                                             |                                 |                                            |                                       |                      |   |  |
|             |                                          |                                                                                                    | CUR<br>DOES NOT                                           |                                              |                                            | VERY RATE                                   |                                 |                                            |                                       |                      |   |  |
|             | and ver<br>change<br>Oaks re<br>field to | oject will be sul<br>ify that all tick<br>s or additions<br>covery rate of<br>provide comme<br>jurisdiction offic | ts that appl<br>an be made<br>65.00% plea<br>nts, notes o | y to this pla<br>to this plan<br>ase provide | n have bee<br>. If your pla<br>an explanat | n entered. C<br>n does not<br>ion in the fi | nce this<br>comply world listed | plan is sub<br>rith the Jun<br>I below. Yo | mitted no<br>sdiction o<br>u may also | Thousand<br>use this | 1 |  |
|             |                                          |                                                                                                    |                                                           |                                              |                                            |                                             |                                 |                                            |                                       |                      |   |  |

9. Once you submit for Final, the website will prompt you to confirm that you would like to continue to submit. You will not be able to make any changes to your application after this point. If you are satisfied with your application, click "Yes" to submit. You will then receive a "Congratulations" message from Green Halo.

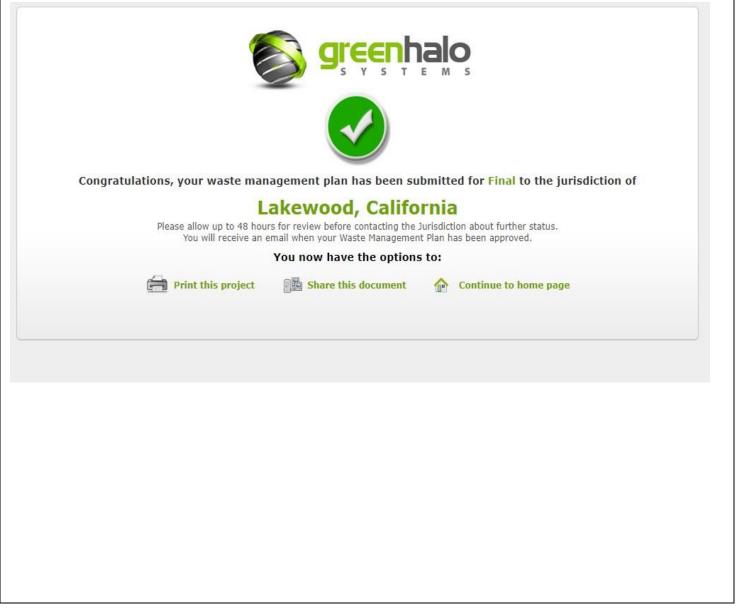